## USB Data Exports th LCD

Data can be exported directly from eGauge 4xxx meters using a USB m exports automatically contain day-granular data. All data from epoch ( Time Recording Starte Setuting  $e \rightarrow$  General Settings ithe date and time was initiated is copied.

To select a specific granularity or time range (or otherwise automate  $\vdash$ must be created and loaded on the USB mas shis soar at delare se information at  $\frac{1}{2}$ 

To begin the process, insert a mass storage device formatted as EXT3 will appear. Menu navigation is performed using the multiswitch buttor. right will change the selected option. Pushing the multiswitch in will c data" should be highlighted by default. To begin the export, push the

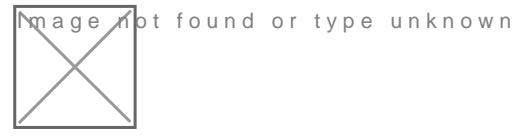

Once the export has begun, the screen will read "export started". The variable amount of time depending on the amount of data present on the

**M**age not found or type unknown

Once the export has finished, the screen will read "export finished". T highlighted. Push the multiswitch in to acknowledge.

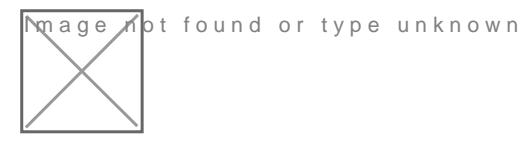

After acknowledging the export, the "Storage Menu" will appear again. until "Exit & Eject" is highlighted. Push the multiswitch in to select th

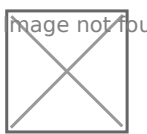

mage not found or type unknown

Please vkbitegauge. het the most up-to-date documentation.